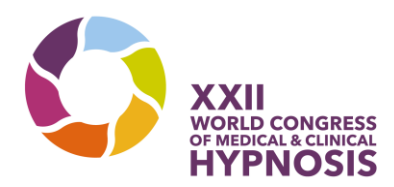

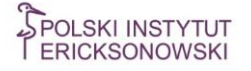

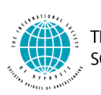

THE INTERNATIONAL SOCIETY OF HYPNOSIS

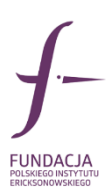

## INSTRUKCJA – REJESTRACJA

Poniżej instrukcja z wyjaśnieniami, w razie wątpliwości przy zapisie na kongres.

- 1. Aby zarejestrować się na Kongres wejdź [TU.](https://systemcoffee.pl/?lang=pl&go2rej=1&kid=1492)
- 2. W polu kategoria uczestnika wybierz, czy rejestrujesz się jako uczestnik, prelegent zgłaszający abstrakt, czy współautor (osoba, która będzie współprowadziła warsztat, ale zgłosił go już inny prelegent). Jeśli chcesz zapisać się jedynie na warsztat przedkonferncyjny wybierz "workshop only")

XXII World Congress of Medical and Clinical Hypnosis

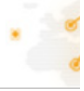

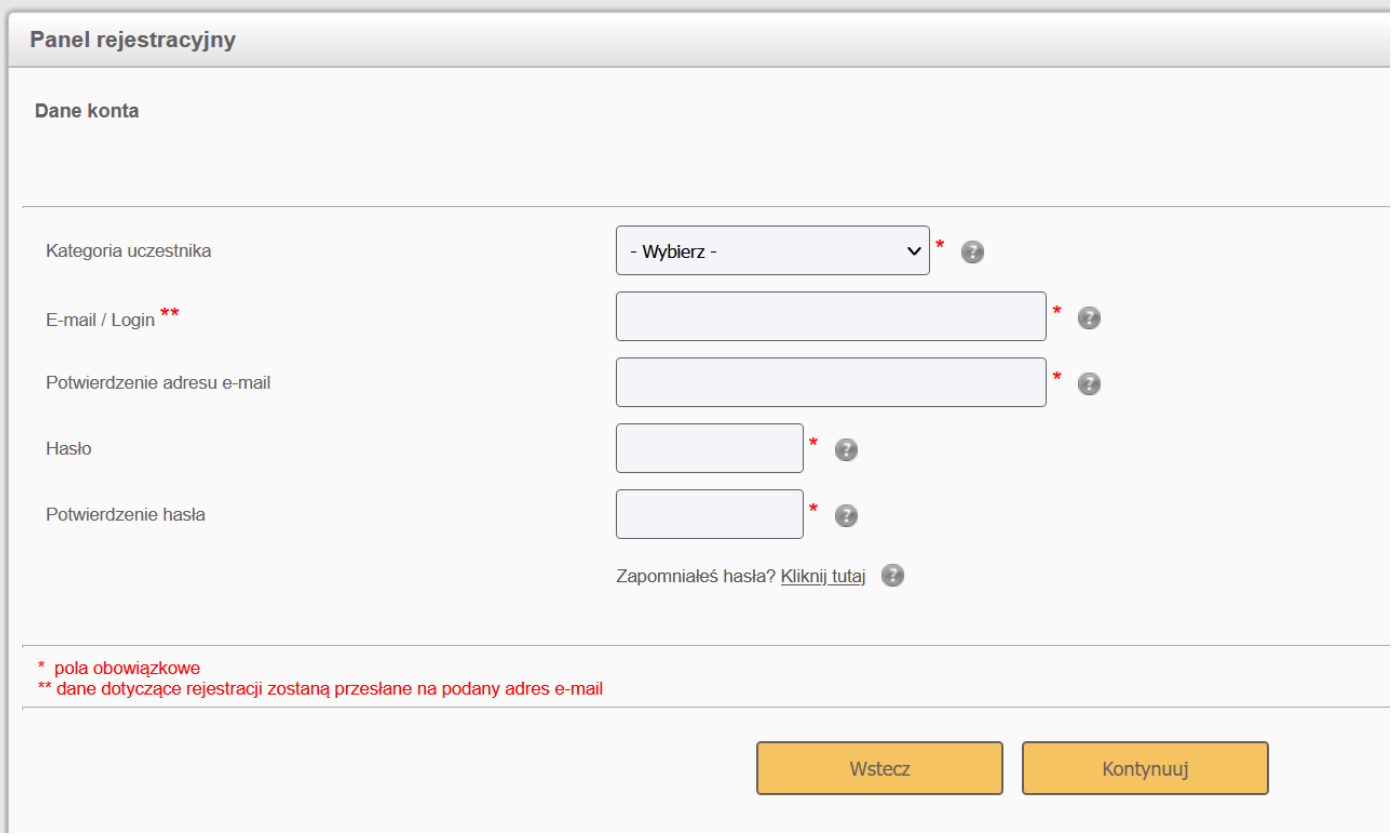

- 3. Wpisz swój adres email oraz hasło (musi zawierać minimum 6 znaków)
- 4. Jeśli posiadasz kod uprawniający do zniżki, wpisz go tu:

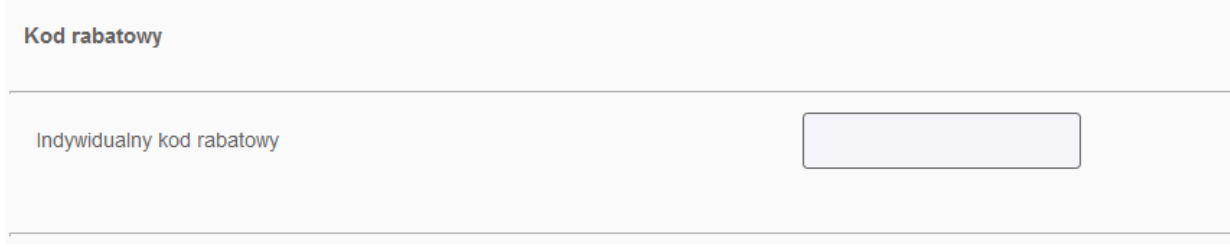

5. Na kolejnej stronie wpisz wszystkie swoje dane. Pole "strona www" dotyczy głównie wykładowców. Nie jest to pole obowiązkowe. Pole "nie dotyczy" związane jest z wersją angielską rejestracji. Prosimy o pominięcie tej linii.

Wpisz dane na temat swojego wykształcenia oraz dane do faktury. Jeśli nie prowadzisz działalności w polu Nazwa, wpisz swoje imię i nazwisko.

XXII World Congress of Medical and Clinical Hypnosis

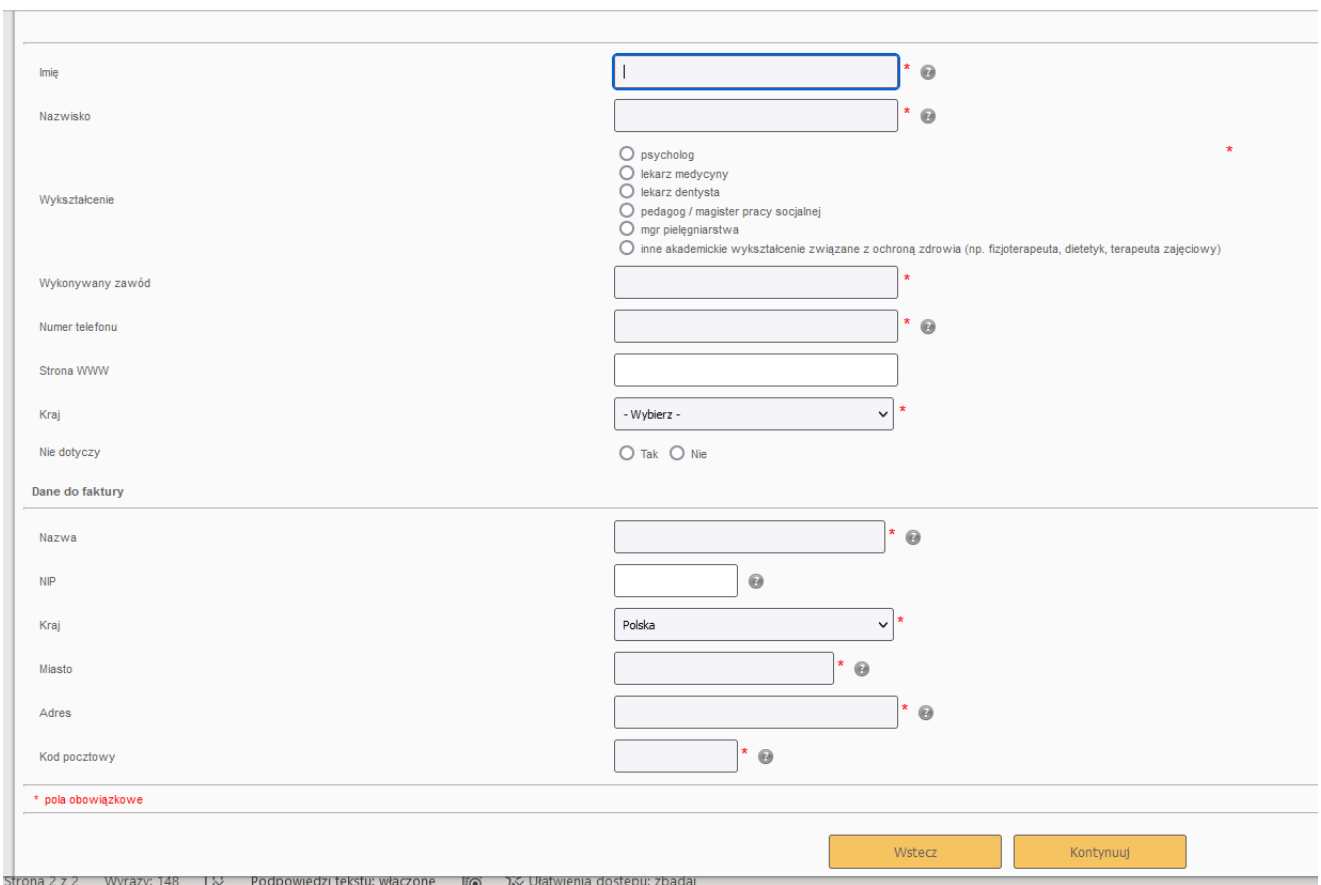

Przypominamy, że kongres jest przeznaczony dla osób z akademickim wykształceniem posiadającym trwałe zastosowanie w ochronie zdrowia.

6. Na kolejnej stronie zapoznaj się z kodeksem etycznym ISH oraz pozostałymi ważnymi dokumentami związanymi z rejestracją na Kongres.

7. Po naciśnięciu przycisku "Zakończ" dla uczestników kongresu pojawi się taka informacja: XXII World Congress of Medical and Clinical Hypnosis

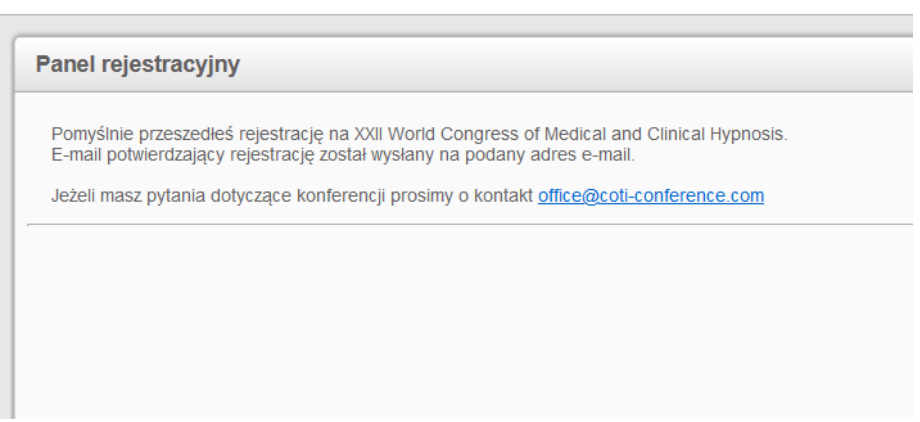

Oznacza to, że otrzymaliśmy rejestrację na Kongres. Teraz musimy sprawdzić, czy spełnia Pan/ Pani kryteria udziału w wydarzeniu.

Po zatwierdzeniu zgłoszenia, prześlemy kolejne informacje. Będzie wtedy możliwe dokończenie rejestracji finansowej (wybór dodatkowych aktywności takich jak uroczysta kolacja czy warsztaty przedkonferencyjne) a także w przypadku osób zgłaszających aktywny udział w kongresie – przesłanie streszczenia wystąpienia.